# **SoFiA 2 User Manual v2.5.1**

# Tobias Westmeier

September 5, 2023

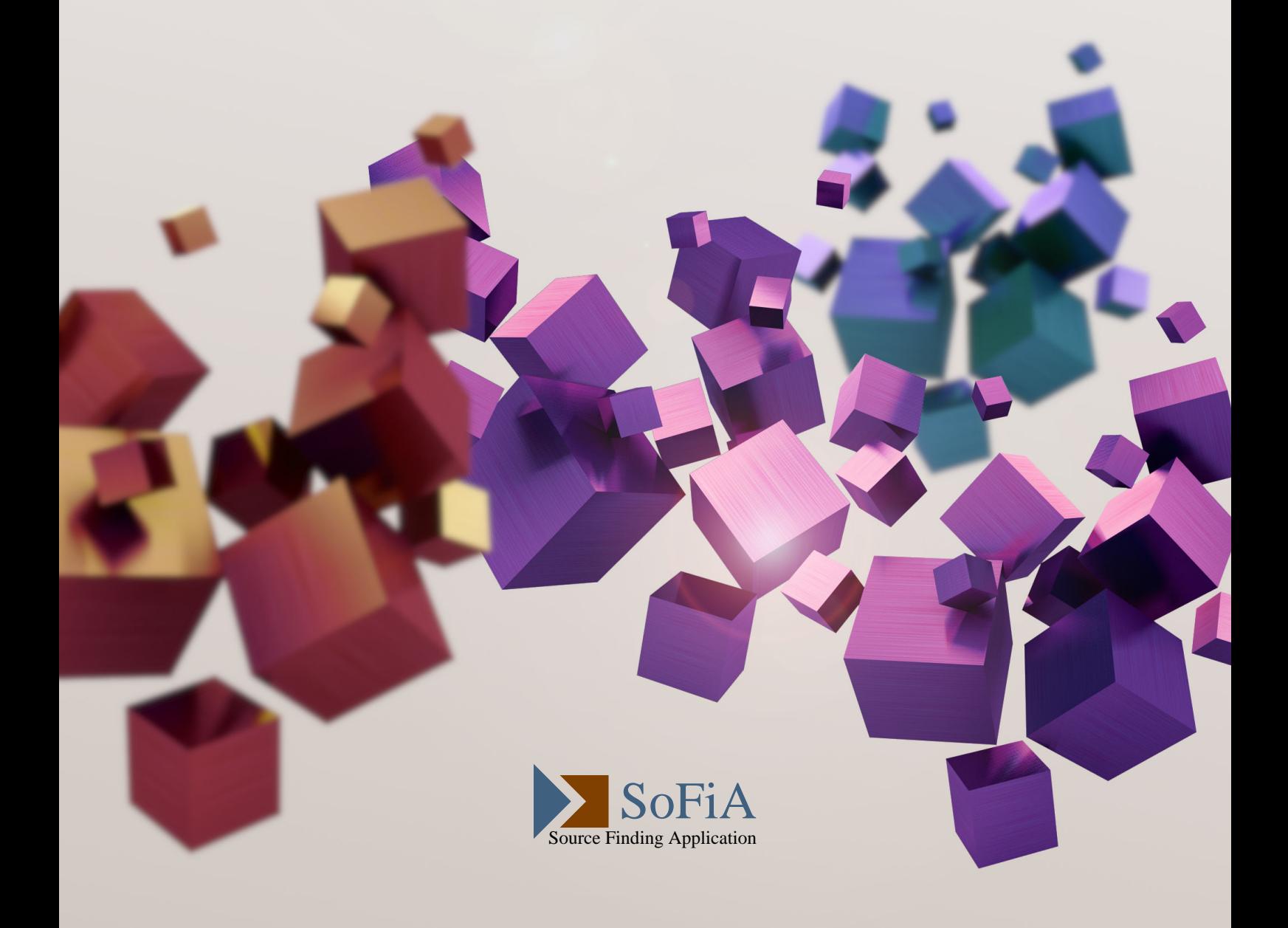

# **Contents**

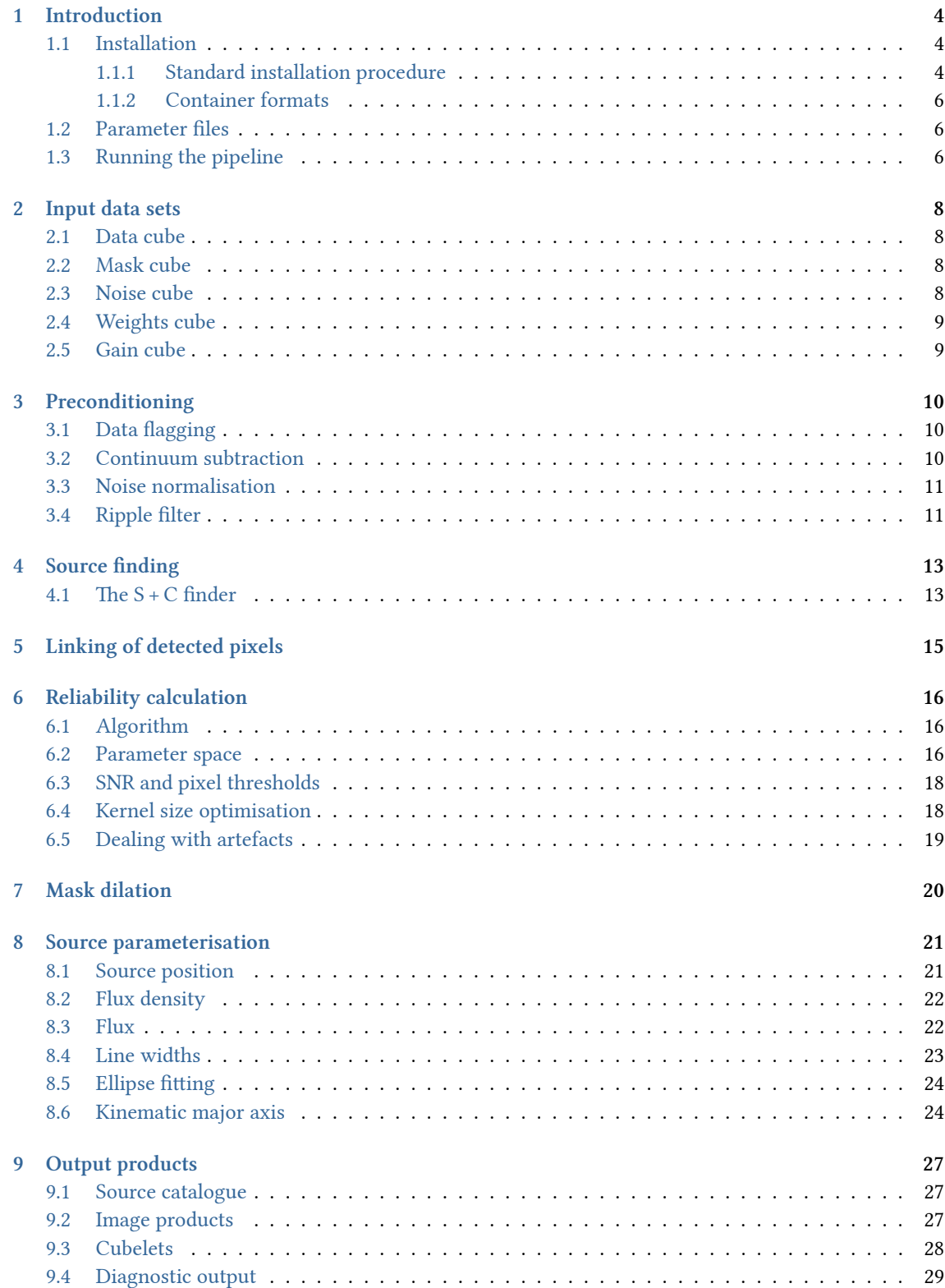

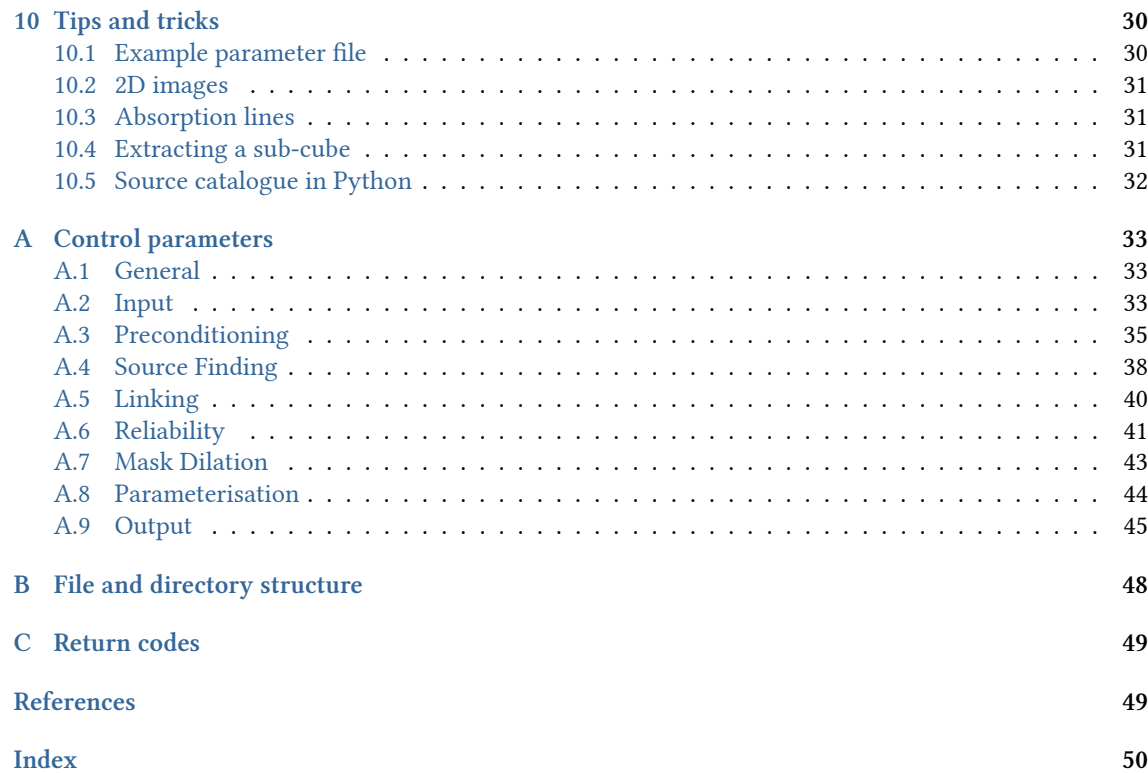

## **Introduction**

<span id="page-3-0"></span>With the new generation of large-scale, blind HI surveys to be carried out on the next generation of centimetre-wave radio telescopes, including ASKAP, MeerKAT, WSRT/Apertif and FAST, fully automated, accurate and reliable source finding is of fundamental importance to the scientific success of these surveys. The Source Finding Application, SoFiA (Serra et al. 2015), was designed to meet the source finding needs of the H I community and has become the de-facto standard source finding tool for spectral-line data.

While SoFiA introduced a large number of novel algorithms that have revolutionised HI source finding, there are a few issues that affect its applicability to large data volumes and its long-term maintainability:

- Large parts of SoFiA are written in Python, resulting in needlessly large execution times and memory consumption in addition to imposing a range of restrictions.
- SoFiA depends on a large number of third-party libraries which tend to break the code due to the lack of compatibility between different library versions.
- Different parts of SoFiA are written in different programming languages, including Python, C++ and Cython, making the software difficult to maintain.

In order to address these problems, most notably the speed and memory issues, the SoFiA team decided to reimplement the most critical and powerful components of the software in the C programming language. This new version has been named SoFiA 2 (Westmeier et al. 2021) and, like its predecessor, has been made available on GitLab.<sup>1</sup>

#### **Installation**

#### <span id="page-3-1"></span>**Standard installat[io](#page-3-4)n procedure**

<span id="page-3-2"></span>Installation of the SoFiA 2 source code from GitLab is straightforward, as there is currently only a single dependency, wcsLIB,<sup>2</sup> which is required for converting between pixel-based and world coordinates. In addition, the GNU C compiler (gcc) must be available, although other gcc-compatible compilers supporting the C99 standard, including clang, might work as well. SoFiA 2 can then simply be compiled by executing the compile.sh [shell script in the](https://gitlab.com/SoFiA-Admin/SoFiA-2/) base directory. This will compile the source code and generate an executable file name[d](#page-3-5) sofia. Multi-threading support can be enabled by adding the -fopenmp flag to the compile.sh script call.<sup>3</sup>

It is important to ensure that no error messages are produced by the compiler during the compilation process, as otherwise SoFiA 2 will not have been compiled correctly and may not run. In addition, the instructions shown at the end of the installation process should be followed to set a global alias or symbolic link to the sofia execu[ta](#page-3-6)ble.

SoFiA 2 makes extensive use of multi-threading using OpenMP. As OpenMP support is natively built into the GCC compiler, no additional libraries or dependencies are needed, and multi-threading is enabled by default. If not otherwise specified, SoFiA 2 will use the environment variable OMP\_NUM\_THREADS to control the number of threads used by OpenMP. If unset, this will normally default to using all CPU cores available on a machine, thereby minimising the runtime of the pipeline. The maximum number of cores utilised by SoFiA 2 can be explicitly set using the pipeline.threads option. This may be desirable in certain situations to reduce the CPU load caused by SoFiA 2. With a code parallelisation fraction of just over 80%, the use of about 8 cores is optimal, with no significant gains expected beyond that.

<sup>1</sup>SoFiA 2 on GitLab: https://gitlab.com/SoFiA-Admin/SoFiA-2/.

<sup>&</sup>lt;sup>2</sup>WCSLIB on Mark Calabretta's website: https://www.atnf.csiro.au/people/mcalabre/WCS/.

<span id="page-3-6"></span><span id="page-3-5"></span><span id="page-3-4"></span><span id="page-3-3"></span><sup>3</sup>The -fopenmp flag is used by gcc. Other compilers may use a different flag for enabling OpenMP; please see your compiler documentation for more information.

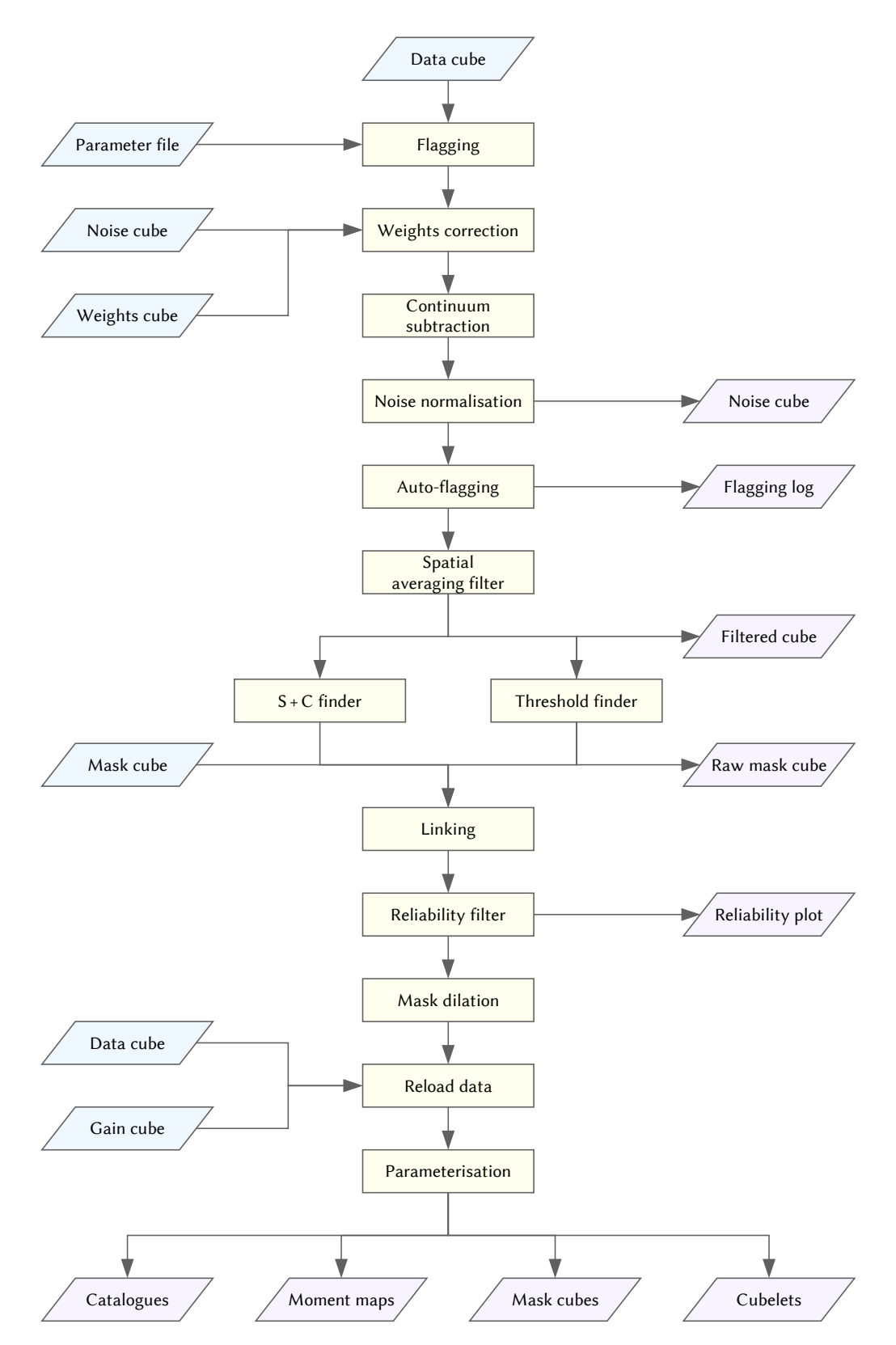

**Figure 1:** Flowchart of SoFiA 2 showing the individual steps in the pipeline (yellow), the input data cubes accepted by SoFiA 2 (blue) and the different output files that can be generated (purple).

#### **Container formats**

<span id="page-5-3"></span>In addition to the standard installation procedure from source code, all stable releases of SoFiA 2 are also supplied in the form of Docker containers. These are available for download from Docker Hub.<sup>4</sup> Due to the significant overhead imposed by the containerisation process, it is strongly advisable to install SoFiA 2 from source code by default, which is generally easier and will occupy significantly less disc space. Docker containers should only be used in special circumstances where installation from source is not possible or a container format is preferred for some other reason. As Docker images are natively sup[po](#page-5-2)rted by **Singularity**, the official SoFiA 2 Docker images can also be run in Singularity. Further information is available from the Singularity website.

#### **Parameter files**

<span id="page-5-0"></span>SoFiA 2 is control[led through so-calle](https://sylabs.io/guides/latest/user-guide/singularity_and_docker.html)d parameter files that are used to select or deselect the different algorithms offered by SoFiA 2 and control their individual settings. As such, parameter files are simple text files made up of one or more parameter settings each of which must be on a separate line. Each parameter setting must be of the following form:

```
module.parameter = value
```
An arbitrary number of whitespace characters is allowed around the assignment operator (=) and at the beginning or end of each line; these will be ignored by the parser. Empty lines and any character sequence starting with a hash character (#) will also be ignored and be treated as a comment. A complete list of control parameters accepted by SoFiA 2 can be found in Appendix A. As unset parameters will automatically assume their default values, users may opt to specify only a subset of relevant settings in their parameter files, most notably the name of the input data set.

A basic example parameter file for a standard source finding run on a 3D extragalactic HI data cube is presented in Section 10.1.

### **Running the pipeline**

<span id="page-5-1"></span>Once a parameter file [has](#page-29-1) been created and saved, the pipeline can be launched from the terminal by running the following command:

```
sofia <parameter_file>
```
where <parameter\_file> is the name of the SoFIA 2 parameter file. If the parameter file has been saved to the current directory, it will be sufficient to provide just its name, otherwise the full path will need to be included. A flowchart of the SoFiA 2 pipeline is presented in Fig. 1.

Note that it is not necessary to define all existing parameters in the user parameter file. Any parameters not defined will simply assume their default value. It is therefore usually sufficient to set only a few parameters that need to be adjusted, such as the name of the input data cube. It is also possible to specify individual settings on the command line in the following way:

```
sofia <parameter file> <parameter>=<value>
```
which will first read the user parameter file and then update the specified parameter setting. Note that there must be no space in between  $\epsilon$  parameter and  $\epsilon$  value when specifying parameter settings directly on the command line. Any number of parameter files and/or individual settings can be passed on to SoFiA 2 on the command line in any order. All files and direct settings will simply be read and processed in the order in which they are provided, with later settings overwriting earlier ones. This could for example be used to define default parameter settings in a separate file while specifying the input data cube name on the command line, e.g.

<span id="page-5-2"></span><sup>4</sup>SoFiA 2 Docker images: https://hub.docker.com/r/sofiapipeline/sofia2/.

#### sofia default.par input.data=data.fits output.filename=test

would first read the parameter file default.par and then replace the input and output file names with data.fits and test, respectively. If a parameter setting supplied on the command line contains special terminal control characters or whitespace, then the setting must be enclosed in quotation marks, e.g. input.data="sam's galaxy.fits".

## <span id="page-7-5"></span>**Input data sets**

<span id="page-7-0"></span>SoFiA 2 accepts several kinds of input files, including the data cube to be searched. Currently, only the Flexible Image Transport System (FITS) format (Pence et al. 2010) is supported by SoFiA 2, and all input and output imaging data files must be standard FITS files.

### **Data cube**

<span id="page-7-1"></span>Data cubes are generally expected to be three-dimensional, with the first two axes containing the spatial coordinates (either equatorial or Galactic coordinates) and the third axis containing the spectral coordinates (either frequency or velocity). SoFiA 2 can also process two-dimensional images (e.g. radio continuum images), in which case the third axis is assumed to have a size of 1. Four-dimensional cubes will also be accepted as long as the fourth axis has a size of exactly 1. The fourth axis (e.g. Stokes I) will simply be dropped in this case to obtain a three-dimensional data structure.<sup>5</sup>

It is possible to process only a subregion of the full data cube with SoFiA 2. This can be useful if the full cube is too large to fit into memory, or if parts of the cube contain artefacts. The input.region option can be used in this case to specify a subregion in pixel coordinates (0-based), and only the specified region will then be read into memory and processed. It is importa[n](#page-7-4)t to note that all output, such as source centroids in the output catalogue, will be specified with respect to the subregion rather than the full cube unless parameter.offset is set to true.

To ease the processing of data cubes with negative signals, such as HI absorption lines, SoFiA 2 offers the possibility of inverting the data cube prior to processing. This can be controlled with the input.invert option. It should be noted that enabling this option will simply multiply the data cube by *−*1 such that positive signals become negative and vice versa. Hence, all flux-related output, such as the flux measurement or  $0^{\rm th}$  moment, will be inverted as well in this case and be reported as positive.

#### **Mask cube**

<span id="page-7-2"></span>In addition to the input data cube, an input mask cube can be loaded into SoFiA 2. Mask cubes must have the same dimension as the input data cube and are used to mark with a non-zero value all pixels that are considered to be part of a source. SoFiA 2 will normally generate a fresh mask cube during source finding. However, the input.mask option can be used to load an existing mask cube instead, e.g. from a previous run of SoFiA 2. Any additional pixels detected by the source finder will then simply be added to the existing mask.

A useful application for supplying a mask cube would be to use SoFiA 2 simply as a parameteriser rather than a source finding pipeline. In this case the source finder can be disabled, but the linker must remain switched on, as otherwise SoFiA 2 would have no information on how many source there are within the mask and where they are located.

#### **Noise cube**

<span id="page-7-3"></span>Using the input.noise option, a noise cube can be provided to SoFiA 2 for the purpose of normalising the noise level across the data cube in situations where the noise varies either spatially or spectrally. SoFiA 2 will divide the data cube by the noise cube prior to source finding. A typical use case would be to enable local noise normalisation in SoFiA 2 (see Section 3.3) and write out the resulting noise cube. That noise cube can then be loaded in subsequent runs of SoFiA 2, alleviating the need to run the computationally expensive noise normalisation algorithm over and over again. Note that source parameterisation will be

<span id="page-7-4"></span><sup>5</sup>Currently, four-dimensional cubes where the third axis h[as a](#page-10-0) size of 1 while the fourth axis is larger than 1 are also supported; in this case, SoFiA 2 assumes that the fourth axis contains the spectral information, and the header elements for the third and fourth axis are simply swapped. This 'feature' may get removed in future releases.

<span id="page-8-2"></span><span id="page-8-0"></span>carried out on the data cube without noise normalisation to ensure that the measured flux densities are correct.

## **Weights cube**

Using the input.weights option, a weights cube can be provided. SoFiA 2 will multiply the data cube by the square root of the weights cube prior to source finding. Note that source parameterisation will be carried out on the data cube without application of the weights cube to ensure that the measured flux densities are correct. It is possible to load and apply both a weights cube and a noise cube, but SoFiA 2 will issue a warning in this case.

## <span id="page-8-1"></span>**Gain cube**

Some data cubes, such as radio-interferometric mosaics, may be affected by spatial or spectral gain variations. If uncorrected, these would result in parameterisation errors, in particular with respect to flux-based parameters. SoFiA 2 allows the user to specify a gain cube that can be used to correct for gain variations prior to source parameterisation. For this purpose, the input data cube will be divided by the gain cube to normalise the gain to 1 across the entire cube. Unlike noise variations, gain variations do not necessarily affect source finding as such, and the gain cube will therefore only be applied after source finding and before parameterisation.

# <span id="page-9-3"></span>**Preconditioning**

<span id="page-9-0"></span>Before a source finding algorithm can be applied to a data cube, it may be necessary to subject the cube to a range of preconditioning steps, e.g. to remove artefacts that would otherwise be picked up by the source finder, or to ensure that the noise level across the data cube is constant prior to applying a source finding threshold. SoFiA 2 currently provides several precondition options that are outlined in this section.

## **Data flagging**

Data affected by interference or artefacts may need to be flagged prior to source finding. SoFiA 2 currently provides three methods of flagging affected regions of the data cube. If the location of the interference or artefacts is known, the flag.region option can be used to provide SoFiA 2 with a list of spatial and spectral regions that need to be flagged. These need to be specified in units of pixels (0-based). The relevant flagging will then be applied once the data cube has been loaded. It is important to note that, if applicable, flagging regions are expected to be specified relative to the subregion being processed, not the full data cube.

Another manual flagging option offered by SoFiA 2 allows the user to provide a catalogue file using the flag.catalog option. The file must contain two columns with the coordinates of sky positions in the native coordinate system and units of the input data cube (e.g. right ascension and declination in decimal degrees). Columns can be separated by spaces, tabulators or commas, and entire lines can be commented out using the # character. A circular region around each position, if located within the area covered by the data cube, will then be flagged prior to source finding. The radius of the circular flagging region can be controlled with the flag.radius option. The catalogue-based flagging option is useful for masking the locations of residual continuum sources which can result from inadequate continuum subtraction.

In addition to manual flagging, SoFiA 2 also offers an automatic flagging mode for spectral channels and/or spatial pixels affected by interference. This mode can be controlled using the flag.auto option. The automatic flagging algorithm works by first measuring the RMS noise level, *σ*rms(*i*), in each spectral channel or spatial pixel, *i*. It then calculates the median,  $\mu$ , of the RMS values and the median absolute deviation,  $\tilde{\mu}$ , from the median, which are used as proxies for the mean noise level and the standard deviation about that noise level, respectively. Lastly, a user-specified threshold,  $\vartheta$ , is applied (flag.threshold) such that all channels or pixels, *i*, where

<span id="page-9-2"></span>
$$
|\sigma_{\rm rms}(i) - \mu| > C \vartheta \tilde{\mu}
$$
 (1)

will be flagged. A constant of C *≈* 1*.*4826 is used in Eq. 1 to convert the median absolute deviation into a regular standard deviation under the assumption that the underlying scatter in the RMS values follows a Gaussian distribution. Flagged channels and pixels can be written to a log file by enabling the flag.log option.

Care should be taken to ensure that the data cube d[oe](#page-9-2)s not contain regions of extended emission (e.g. from the Milky Way) as channels or pixels with extended emission would potentially be flagged by the algorithm. Likewise, if there is significant spatial or spectral variation of the noise across the data cube, the noise normalisation filter (Section 3.3) must be enabled as well, as otherwise channels or pixels in regions of intrinsically higher noise level would potentially get flagged.

#### **Continuum subtraction**

<span id="page-9-1"></span>If the input data cube suffers from the [pre](#page-10-0)sence of low-level residual continuum emission, then SoFiA 2 can help with its removal by switching on the contsub.enable option. SoFiA 2 will then use a robust algorithm to fit a low-order polynomial to the spectrum at each spatial position of the cube and subtract that polynomial from the data. The polynomial order can be controlled via the contsub.order parameter. Currently, only order 0 (constant offset) and order 1 (offset + slope) are supported. It should be noted that continuum subtraction will only occur prior to source finding, whereas source parameterisation will occur on the original data cube without continuum subtraction.

<span id="page-10-2"></span>The algorithm will extract the spectrum at each spatial position in the data cube. It will then shift the spectrum symmetrically by *±*contsub.shift channels and subtract the spectrum shifted in one direction from the spectrum shifted in the opposite direction. Next, the noise in the subtracted spectrum will be measured, and all channels in which the absolute value of the signal exceeds contsub.threshold times the noise level will be flagged and excluded from the polynomial fitting. An additional padding of *±*contsub.padding channels around flagged channels can be applied as a safety margin. Finally, a polynomial is fitted to the remaining channels of the original spectrum and subtracted from the original data cube.

The polynomial fitting algorithm is fairly robust and should not normally be affected by spectral-line emission or other artefacts irrespective of how bright they are. However, it is important to ensure that a substantial fraction of the band is free from line emission and artefacts. As a general guideline, these should not extend across more than about 20% of the total bandwidth, as otherwise the continuum fit will start to be affected by their presence. Another problem could arise from emission near the edge of the spectrum or very broad, smooth emission that might not be filtered out by the algorithm. In such cases, increasing the values of contsub.shift and contsub.padding might help to improve the fit.

#### <span id="page-10-0"></span>**Noise normalisation**

Another important preconditioning filter offered by SoFiA 2 is noise normalisation, which is required in situations where the noise level varies across the data cube, either along the spectral axis or in the spatial domain. As SoFiA 2 will be applying a source finding threshold to the data, it will be necessary in such cases to first divide the data cube by the local noise level to remove any variation.

SoFiA 2 provides two methods for correcting noise variations. If the noise varies only as a function of frequency, but not spatially, SoFiA 2 can measure and correct the noise on a channel-by-channel basis by setting the option scaleNoise.mode = spectral. If the noise varies across the spatial plane as well, e.g. in an interferometric mosaic, then local noise scaling can be enabled by setting scaleNoise.mode = local.

Local noise scaling operates by shifting a running window of a given size (scaleNoise.windowXY and scaleNoise.windowZ) across all three dimensions of the data cube on a grid that can also be specified by the user (scaleNoise.gridXY and scaleNoise.gridZ). If no grid size is specified, then SoFiA 2 will use half the window size by default. It will then measure the RMS noise level in each window and divide the data in the corresponding grid cell by the noise value. In addition, interpolation can be enabled (option scaleNoise.interpolate) to linearly interpolate the noise values in between the grid centres, thereby avoiding the sharp boundaries between grid cells that would otherwise occur.

The resulting noise measurement can be exported by setting output.writeNoise  $=$  true. In the case of local noise scaling, a FITS cube with the suffix "\_noise.fits" will be created that contains the measured local noise level across the cube. If spectral noise scaling is enabled, then the measured noise per channel will be written to a plain text file with the suffix " noise.txt".

Note that it is in principal also possible to achieve noise normalisation in each spectral channel using the local noise scaling algorithm by simply setting the spectral window and grid size to 1 and the spatial window and grid size to a very large number greater than the cube size, e.g. 99999. In this case the local noise scaling algorithm will behave in the same way as the spectral noise scaling algorithm, except that a noise cube rather than a noise spectrum would be produced. Abusing the local noise scaling algorithm in this way is not recommended, though, as the spectral noise scaling algorithm will always be more efficient and thus much faster.

#### <span id="page-10-1"></span>**Ripple filter**

Occasionally, data cubes are affected by low-level artefacts that are spatially and spectrally extended, but somewhat variable across the sky or with frequency, for example a spectral ripple caused by solar interference. Such weak features can get elevated above the sensitivity threshold after spatial and spectral smoothing in the S+C finder, potentially resulting in false detections. SoFiA 2 offers a special ripple filter that can be applied to remove such artefacts, if necessary, by activating rippleFilter.enable.

The filter operates by calculating either the mean or the median (rippleFilter.statistic) across a running window, the spatial and spectral size of which can be set by the user (rippleFilter.windowXY, rippleFilter.windowZ). Likewise, the spatial and spectral step by which the window is moved can be controlled (rippleFilter.gridXY, rippleFilter.gridZ); by default it will be set to half the window size. The mean or median is then subtracted from every individual pixel within the grid cell, unless interpolation is enabled (rippleFilter.interpolate), in which case the values will first be linearly interpolated in between grid cells before being subtracted from the data.

While the filter is fairly robust against outliers and the presence of genuine sources by using the median in the averaging process by default, it should be used with great caution, as it has the potential to remove genuine astronomical signal from the data cube. There is a particularly high risk in the presence of spatially or spectrally extended astronomical sources such as nearby galaxies. The user is responsible for defining sufficiently large spatial and spectral window sizes to ensure that even the most extended sources expected to be present in the data cube do not affect the median value within the window.

The effect of the ripple filter on the data can in general be assessed by writing out the filtered cube using the output.writeFiltered option. Comparing the filtered cubes with and without the ripple filter enabled would allow the contribution from the filter to each pixel of the data cube to be exactly quantified if necessary.

# <span id="page-12-2"></span><span id="page-12-0"></span>**Source finding**

SoFiA 2 comes with two source finding algorithms: a simple threshold finder and the smooth + clip finder  $(S + C$  finder). The threshold finder is rather basic and simply adds all those pixels to the source mask that have an absolute flux density in excess of the specified threshold. Note that this explicitly includes significant negative flux densities to avoid creating a positive bias. The threshold can be either absolute or relative to the global RMS noise level in the data cube. The threshold finder is useful if a pre-filtered cube is to be searched for signal exceeding a certain level of significance.

### <span id="page-12-1"></span>**The S + C finder**

The second algorithm, the S + C finder, is the most sophisticated source finding algorithm in SoFiA 2 and the one that should normally be applied to data cubes for the purpose of blind source finding. The  $S + C$ finder works by spatially and spectrally smoothing the original data cube on multiple scales as defined by the user. In each smoothing iteration, a user-specified flux threshold relative to the global RMS noise level after smoothing is applied to the data, and all pixels with an absolute flux density exceeding that threshold will be added to the source mask. Note that this will extract pixels with both positive and negative flux density to remove the bias that would otherwise result from just considering positive flux densities.

By smoothing the data on the relevant scales, the signal-to-noise ratio of sources with sizes matching the smoothing scales will be maximised, making it possible to detect even faint, extended emission that would remain below the noise level in the non-smoothed data cube. The signal-to-noise ratio of any source will be maximal when the spatial and spectral convolution filter size matches the spatial and spectral extent of the source, and it is the user's responsibility to select the appropriate filter sizes for the kind of sources expected to be present in the data.

SoFiA 2 will apply a Gaussian filter in the spatial domain and a boxcar filter in the spectral domain to accommodate the fact that typical extragalactic HI sources, such as distant galaxies, have an exponential radial surface brightness profile combined with a double-horn spectral profile with steep flanks. The FWHM of the spatial Gaussian kernels are specified with the scfind.kernelsXY option and are in units of pixels. The Gaussian filter is assumed to be symmetric in the two spatial dimensions. The widths of the spectral boxcar filters are specified with the scfind.kernelsZ option and define the full width of the boxcar filter in units of channels. Spectral boxcar filter sizes must be odd (3, 5, 7, *. . .*).

All filters from the spatial kernel list will be combined with all of the filters from the spectral kernel list, and *N* spatial filters combined with *M* spectral filters will therefore result in  $N \times M$  different combinations of filters being applied. For each combination of spectral and spatial smoothing kernels, the algorithm will operate as follows:

- 1. Create a copy of the original data cube.
- 2. In the data cube copy, replace the values of all pixels already detected in a previous iteration with scfind.replacement times the RMS in the original cube. This is to ensure that smoothing on large scales does not smear out the emission over too large a region, as the resulting source mask would otherwise extend far beyond the edge of the source.
- 3. Set all blanked pixels to a value of 0 prior to smoothing.
- 4. Convolve the data cube copy with the next set of spatial and spectral filters.
- 5. Change all originally blanked pixels from 0 back to blank.
- 6. Measure the RMS noise level in the smoothed copy.
- 7. In the source mask, mark all pixels as detected that have a flux density in the smoothed copy of more than scfind.threshold times the smoothed RMS noise level.

8. Delete the smoothed copy of the data cube again and continue with item 1 until all combinations of spatial and spectral smoothing kernels have been applied.

At the end of this process, the source mask will contain all pixels that exceeded the source finding threshold on at least one of the applied smoothing scales. The next steps will be to group the detected pixels into coherent sources and discard those that are deemed spurious based on simple size thresholds.

A few important things should be noted in relation to the S+C finder. First of all, it is important to specify all smoothing kernel sizes, both spatial and spectral, in the order of increasing size. This is crucial, as otherwise the replacement mechanism for previously detected pixels would fail to prevent the S+C finder from smearing out the source emission over too large an area. In particular, it is advisable to always specify a kernel size of 0 as the first spatial and spectral kernel.

Another thing to note is that Gaussian spatial smoothing in SoFiA 2 is approximated by a series of boxcar filters for reasons of speed. The algorithm can therefore in principle not approximate spatial filters that are smaller than 3 pixels in size, and the smallest sensible spatial filter size (apart from 0) should therefore be  $\geq 3$ .

# <span id="page-14-1"></span><span id="page-14-0"></span>**Linking of detected pixels**

Before a source catalogue can be produced, the pixels recorded in the source mask will need to be grouped into individual sources. This is achieved in SoFiA 2 by applying a basic friends-of-friends algorithm based on merging lengths chosen by the user.

The algorithm will loop over the mask cube until it detects a pixel that has been marked as a detection, but not yet associated with a source. That pixel will be assigned a new source ID, and the algorithm will then recursively search all of the neighbouring pixels within a certain merging length for additional detected pixels, all of which will be assigned the same source ID. Once the recursion ends, all pixels belonging to that source will have been correctly labelled, and the algorithm will move on to link the next source.

The user can control the merging lengths in the spatial and spectral dimensions of the cube by setting the linker.radiusXY and linker.radiusZ options. The actual merging volume is assumed to be an ellipsoid of the form

$$
\frac{(x-x_0)^2}{r_{xy}^2} + \frac{(y-y_0)^2}{r_{xy}^2} + \frac{(z-z_0)^2}{r_z^2} \le 1
$$
\n(2)

where  $(x_0, y_0, z_0)$  is the centre pixel the neighbours of which are to be checked, and  $r_{xy}$  and  $r_z$  are the user-selected merging radii. All pixels (*x, y, z*) that fulfil the inequality above will be considered as neighbours of pixel  $(x_0, y_0, z_0)$  that need to be merged.

During the process of linking, SoFiA 2 will immediately reject linked sources that fall below (or above) user-specified minimum (or maximum) size criteria, thereby providing a basic method of removing potentially false detections caused by noise peaks or artefacts. The minimum size requirement for sources can be specified with the linker.minSizeXY and linker.minSizeZ options for the spatial and spectral dimensions, respectively. Likewise, the corresponding linker.maxSizeXY and linker.maxSizeZ options can be used to specify the maximum size requirement. Likewise, sources can be discarded based on the total number of spatial and spectral pixels they contain (linker.minPixels, linker.maxPixels) or their filling factor withing their rectangular bounding box (linker.minFill, linker.maxFill) which is defined as the fraction of pixels within the bounding box that are part of the source.

Lastly, the linker will set a quality flag to indicate if a source is located near the edge of the cube or near blanked pixels. The flag is a simple integer number that will take values of 0 (no issues), 1 (near spatial edge of cube), 2 (near spectral edge of cube) and 4 (near blanked pixels). The flags are set whenever the respective structure is located within the merging radius of the source, even if the mask does not directly touch the edge or any blanked pixels. Flag values are additive, e.g. a value of 5 means that the source is at the spatial edge of the cube and near blanked pixels at the same time.

Note that the linker can be disabled by setting linker.enable = false. In this case, the pipeline will terminate after source finding, and no catalogue or source data products will be created. Disabling the linker will therefore only be useful if the user is merely interested in the raw mask produced by the source finder (setting output.writeRawMask = true).

## <span id="page-15-3"></span>**Reliability calculation**

<span id="page-15-0"></span>Reliability calculation provides a way of automatically determining the reliability of detections and, by setting a simple reliability threshold, discarding all sources that are deemed unreliable. This allows very low source finding thresholds in the range of 3 to 4 times the RMS noise level to be applied without the risk of having to deal with a large number of false detections in the resulting source catalogue.

Reliability calculation in SoFiA 2 is based on the method described by Serra et al. (2012). For this to work, we must make the fundamental assumption that a data cube contains stochastic noise with a normal distribution centred on zero plus the astronomical signal that we are interested in. We further assume that all astronomical signal has positive flux. If we then apply a threshold, *S*thresh, to the data cube to detect all signals with  $|S_i| > S_{\rm thresh}$ , we can conclude that all signals with nega[tive flux must be](#page-48-1) noise peaks, whereas signals with positive flux can either be noise peaks or genuine astronomical signal.

### **Algorithm**

<span id="page-15-1"></span>SoFiA 2's reliability calculation works by comparing the density of positive and negative detections in a specific parameter space, be default ( $s_{\text{max}}$ ,  $s_{\text{sum}}$ ,  $s_{\text{mean}}$ ), where  $s_{\text{max}} = S_{\text{max}}/\sigma_{\text{rms}}$  is the peak flux density,  $s_{\text{sum}} = S_{\text{sum}}/\sigma_{\text{rms}}$  is the summed flux density and  $s_{\text{mean}} = s_{\text{sum}}/n_{\text{pix}}$  is the mean flux density across the source, which is equal to the sum divided by the number of pixels,  $n_{pix}$ . All three parameters are normalised by the RMS noise level,  $\sigma_{\rm rms}$ , of the data cube.<sup>6</sup>

Genuine detections are generally expected to populate a different region of parameter space than false detections caused by noise peaks. By comparing the density of positive and negative detections in different regions of parameter space, we can therefore estimate the probability for any of the positive detections in that region to be genuine,

<span id="page-15-2"></span>*R* =

$$
R = \begin{cases} \frac{n_{\text{pos}} - n_{\text{neg}}}{n_{\text{pos}}} & \text{for } n_{\text{pos}} \ge n_{\text{neg}},\\ 0 & \text{otherwise}, \end{cases}
$$
(3)

where  $n_{\text{pos}}$  and  $n_{\text{neg}}$  are the number of positive and negative detections in that region, respectively. If we only have positive detections, then  $R = 1$ , and all sources are deemed fully reliable. If, on the other hand, we have an equal number of positive and negative detections, then  $R = 0$ , and we have no reason to assume that any of the positive detections in that region are genuine. Note that, as  $R < 0$  for  $n_{\text{neg}} > n_{\text{pos}}$ , we simply set  $R = 0$  in this case.

The density of positive and negative detections is measured by performing a Gaussian kernel density estimation (KDE) on the individual data points in parameter space. The optimal size of the the threedimensional Gaussian kernel is determined from the covariance matrix of the negative detections, which are assumed to have a three-dimensional Gaussian distribution, as can be expected from false detections caused by stochastic noise. The relative size of the Gaussian kernel used in the KDE can be controlled by applying a constant scale factor using the reliability.scaleKernal option. The densities of the positive and negative detections resulting from this analysis are then fed into Eq. 3 to determine the reliability of all positive detections.

An example of the reliability analysis is shown in Fig. 2, where the dense cluster of positive and negative detections marks the region in parameter space that is occupied by false detections due to noise. The black sources in the upper-right corner are positive sources with more than 90[% r](#page-15-2)eliability that are well separated from the cluster of noise peaks. SoFiA 2 produces such plots for diagnostic purposes if requested by the user (option reliability.plot).

#### **Parameter space**

By default, SoFiA 2 uses a three-dimensional parameter space made up of peak flux density, summed flux density and mean flux density (all of which are divided by the global RMS noise level and then logarith-

<sup>6</sup> If the noise varies across the cube, prior noise normalisation is required to ensure that the noise level is constant.

<span id="page-16-1"></span>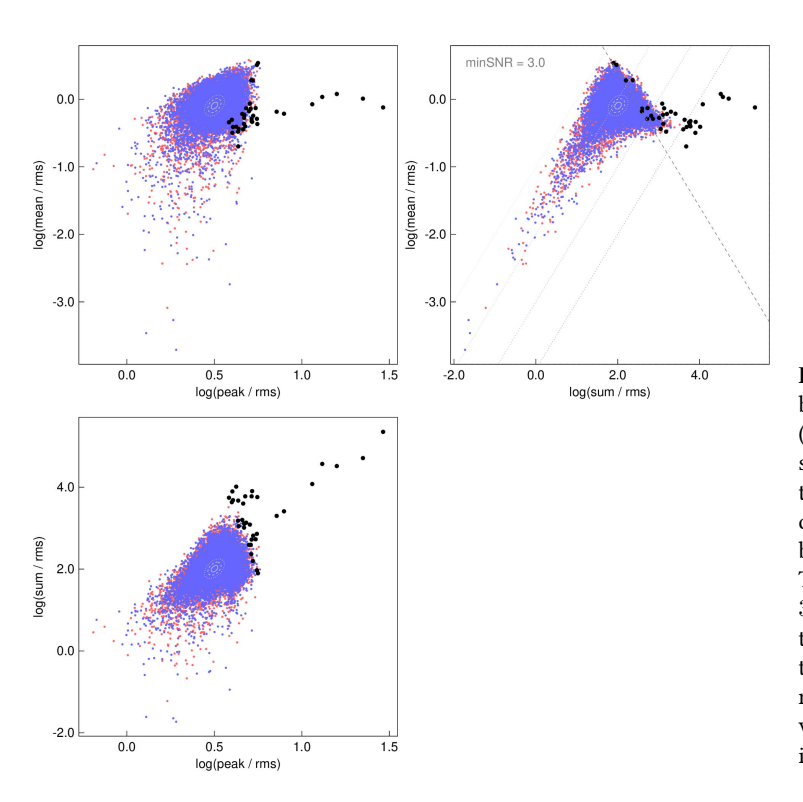

**Figure 2:** 2D projection of the distribution of positive (red) and negative (blue) detections in the 3D parameter space used by SoFiA 2 for determining the reliability of sources. The black dots mark positive sources that have been deemed more than 70% reliable. The light-grey ellipses are 1*σ*, 2*σ* and 3*σ* contours of the 3D Gaussian function used in the kernel density estimator, while the dark-grey, dashed line marks the signal-to-noise limit below which sources are generally discarded irrespective of their reliability.

mised) to determine the density of positive and negative detections in parameters space for the purpose of reliability calculation. However, the parameters to be used and the dimensionality of the parameter space can be controlled by the user with the reliability.parameters option. This option expects a comma-separated list of parameter names, the total number of which defines the dimensionality of the parameter space to be used. It should be noted that this option is intended for expert users, and casual users of SoFiA 2 are strongly advised to use the default parameter space instead. Possible parameters that can be supplied to reliability.parameters include:

- peak Logarithm of the peak flux density divided by the global RMS noise level.
- sum Logarithm of the summed flux density divided by the global RMS noise level.
- mean Logarithm of the mean flux density divided by the global RMS noise level.
- pix Logarithm of the total number of spatial and spectral pixels.
- chan Number of spectral channels.
- fill Logarithm of the filling factor, i.e. the number of spatial and spectral pixels within the rectangular source bounding box that have been detected.
- std Standard deviation.
- skew Skewness.
- kurt Kurtosis.

<span id="page-16-0"></span>All parameters are derived across the three-dimensional source mask. It is generally not advisable to increase the dimensionality of the parameter space beyond 3–5, as the density of detections in a higherdimensional space will decrease rapidly to the point where a meaningful reliability can no longer be calculated within the size of the Gaussian kernel, as there may be too few detections. Likewise, the kernel size will need to be adjusted whenever the dimensionality of the parameter space is changed (see Section 6.4).

#### **SNR and pixel thresholds**

<span id="page-17-2"></span>The dashed, grey line in the right-hand panel of Fig. 2 represents a line of constant integrated signal-tonoise ratio, SNR<sub>min</sub>, and is controlled by the reliability.minSNR option. All detections that fall below that line, i.e. detections where

$$
\frac{\sum S_i}{\sigma_{\rm rms} \sqrt{N_{\rm pix} \Omega_{\rm PSF}}} < \text{SNR}_{\rm min},\tag{4}
$$

are automatically removed from the catalogue and assigned a reliability of zero by default. Here,  $\sum S_i$  is the sum of the flux densities across the source mask, *σ*rms is the global RMS noise level of the data cube (assumed to be constant), *N*pix is the total number of spatial and spectral pixels forming the detection, and  $\Omega_{PSF}$  is the beam solid angle (in pixels).

#### *△***! WARNING**

For the reliability.minSNR threshold to be meaningful, the relevant **WCS and beam information** must be available from the FITS header (keywords BMAJ, BMIN and CDELT1), and the beam must not vary with position or frequency. If no beam information is available then SoFiA 2 will print a warning and implicitly assume that  $\Omega_{\text{PSF}} = 1$ , i.e. the beam size equals the pixel size.

In the same way as the signal-to-noise threshold, the user can choose to set a minimum threshold for the total number of spatial and spectral pixels within the source mask using the reliability.minPixels option. Any detections with fewer pixels in their mask will be considered as unreliable by default and will have their reliability set to zero.

#### **Kernel size optimisation**

<span id="page-17-0"></span>Another useful diagnostic plot produced by the reliability module is the Skellam plot, as it can be used to asses if the kernel scale factor is optimal. If the kernel is too small then too few positive and negative detections will contribute to the reliability calculation, resulting in large statistical uncertainties and thus inaccurate reliability values. If, on the other hand, the kernel is too large then negative detections could influence the reliability of genuine sources, thus reducing the completeness of the source catalogue produced by SoFiA 2.

The Skellam plot (generated if reliability.plot = true) can help with choosing an optimal kernel size by showing the cumulative distribution of the Skellam parameter,

<span id="page-17-1"></span>
$$
K = \frac{n_{\text{pos}} - n_{\text{neg}}}{\sqrt{n_{\text{pos}} + n_{\text{neg}}}},\tag{5}
$$

evaluated at the positions of all negative detections. SoFiA 2 will then normalise the resulting Skellam parameter values such that their standard deviation from the median becomes 1, allowing their distribution to be compared to a standard Gaussian. If the kernel size is optimal, then the cumulative distribution of the normalised values of *K* should be the same as that of a Gaussian of standard deviation  $\sigma = 1$ . If the kernel is too small, then the median,  $\mu$ , of the distribution will be shifted into the negative range, while a kernel that is too large would result in a shift into the positive range. An example Skellam plot for a well-matched kernel is shown in Fig. 3. In this example, the median of  $\mu = -0.053$  is very close to zero, indicating that the kernel scale factor of 0*.*4 chosen by the user is optimal.

As an alternative to manual optimisation of the reliability kernel, SoFiA 2 also offers a method of automatically adjusting the kernel to an optimal size. This auto-kernel feature can be enabled by setting  $reliability$ [.](#page-18-1)autoKernel = true. In this case, SoFIA 2 will run the reliability analysis repeatedly until the absolute value of the median of the renormalised Skellam distribution decreases below a userdefined tolerance of reliability.tolerance. The algorithm will start with an unreasonably small kernel scaling factor of 0*.*1 and then gradually increase the scaling factor in each iteration until the median

<span id="page-18-1"></span>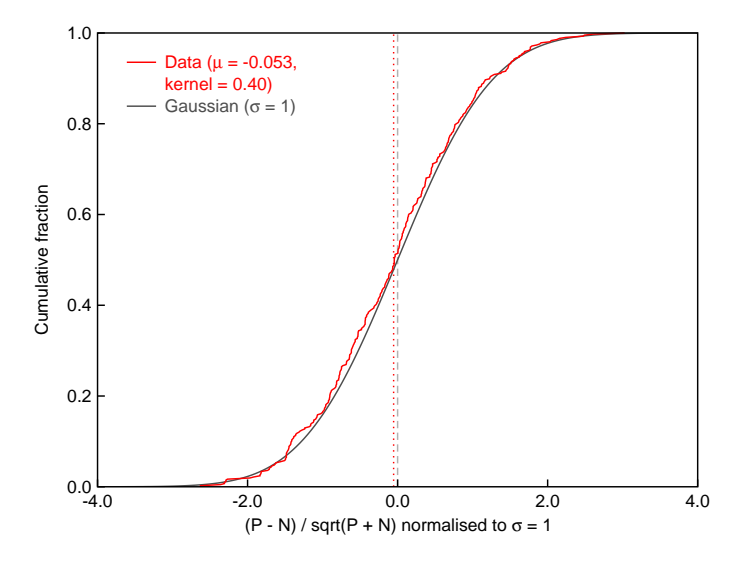

**Figure 3:** Example of a Skellam plot generated by the reliability module of SoFiA 2. The cumulative distribution of the Skellam parameter (Eq. 5) is shown as the red curve and closely follows that of a Gaussian of standard deviation  $\sigma = 1$ (grey curve), indicating that the size of the kernel is optimal. The parameters listed in the legend are the location of the median of the Skellam distribution (here:  $\mu = -0.053$ ) and the kernel scale factor set by the user (here: 0.4).

is found to have drop[pe](#page-17-1)d below the tolerance. If the algorithm fails to converge within a certain number of iterations (defined by reliability.iterations), then the value of reliability.scaleKernel will be used instead and a warning message will be printed. Users are strongly advised to check the output from the reliability module, including the Skellam plot, to ensure that the final kernel size is indeed acceptable.

#### **Dealing with artefacts**

<span id="page-18-0"></span>One potential issue with reliability calculation is that negative artefacts have the potential to reduce the reliability of astronomical sources if they occupy the same parameters space. Such issues could arise from continuum subtraction residuals or from actual HI absorption seen against bright continuum sources. SoFiA 2 offers a solution to this problem by allowing the user to specify a catalogue of sky positions to be excluded from the reliability analysis (using the reliability.catalog option). Negative detections with a spatial bounding box encompassing any of the positions in the catalogue will then be excluded from the reliability analysis. This can help with reducing the impact of continuum residuals or HI absorption (which is typically collocated with bright continuum sources) on the reliability analysis and reduce the number of genuine detections that are erroneously discarded as unreliable by SoFiA 2.

The catalogue file must contain exactly two columns listing the longitude and latitude of the sky positions to be excluded in the native coordinate system and units of the input data cube (e.g. right ascension and declination in decimal degrees). Columns can be separated by spaces, tabulators or commas, and entire lines can be commented out using the # character. Note that while the affected negative detections will be excluded from the reliability analysis itself, they will nevertheless be retained in the list of detections and will therefore still show up in the reliability plot, although having no effect on the surrounding positive detections in this case.

## <span id="page-19-1"></span><span id="page-19-0"></span>**Mask dilation**

The problem with any source finding algorithm based on setting a threshold is that it will exclude any emission from the source that sits below that threshold, potentially resulting in source masks that are too small and therefore missing some of the flux from the outer regions of the source. This becomes particularly problematic if a fairly high source finding threshold needs to be set, e.g. due to artefacts in the data.

One way of alleviating the problem of missing flux is to grow the source mask outwards until all source flux is included. This is the purpose of SoFiA 2's mask dilation algorithm. It works by iteratively growing the mask outwards until the relative increase in integrated flux per iteration drops below a relative threshold set by the user or until a maximum number of iterations is reached, whichever occurs first. Mask dilation will be carried out separately along the spectral axis and within the spatial plane, with spectral dilation occurring before spatial dilation.

The maximum number of spatial and spectral iterations can be set by the dilation.iterationsXY and dilation.iterationsZ parameters, which default to 10 and 5, respectively. The relative threshold is set with the dilation.threshold parameter, with dilation stopping as soon as the flux increase in an iteration is smaller than the relative threshold times the total flux of the source. The default threshold value is 0*.*001, i.e. 0*.*1% of the total flux. Note that a positive value of dilation.threshold will work correctly for sources with either positive or negative total flux, while any negative value of dilation.threshold will disable the flux check altogether and instead always carry out the maximum number of iterations.

SoFiA 2's mask dilation algorithm uses a circular dilation kernel in the spatial plane, the radius of which will increase by 1 pixel in each iteration. This ensures that dilation occurs as evenly as possible in all directions while roughly preserving the overall shape of the source. Dilation along the spectral axis simply extends the mask by 1 channel in each iteration.

All relevant source parameters will be updated during mask dilation. In addition, the quality flag will get updated with a flag value of 8 if the mask of a source touches that of a neighbouring source during the dilation process. Note that pixels belonging to a different source will in general be excluded from the mask dilation. Hence, checking the flag value after mask dilation is an important way of identifying possible cases of adjacent sources that may be connected and could be part of one and the same object.

Lastly, mask dilation should be used with caution, as it has the potential to introduce a systematic positive flux bias. In particular, mask dilation should not generally be required if the S+C finder is used with a fairly low detection threshold in the range of 3–4*σ*.

## <span id="page-20-4"></span>**Source parameterisation**

<span id="page-20-0"></span>Once linking, reliability filtering (optional) and mask dilation (also optional) have been completed, SoFiA 2 will be able to measure a range of basic source parameters in a process referred to as source parameterisation (or source characterisation). Source parameters are measured across the source mask, i.e. including all pixels considered part of the source according to the mask. An overview of all source parameters measured by SoFiA 2 is presented in Table 1. The methodology used for measuring some of the less intuitive parameters is explained below.

An important aspect of parameterisation is that by default SoFiA 2 will measure all parameters using the native pixel and flux density values of the data cube. Hence, positions will be provided in pixels, line widths in channels, integrated flu[xe](#page-24-0)s as simply the sum of all flux densities across the source, etc. However, conversion to physically meaningful parameters can be enabled by setting the parameter. wcs and parameter.physical options to true. The former will convert pixel and channel coordinates to the appropriate world coordinate system (WCS) using wcsLIB and the relevant FITS header information, while the latter will multiply relevant parameters by the spectral channel width and divide spatially integrated parameters by the beam solid angle to correct for the correlation of spatial pixels due to the beam size.

#### *△***! WARNING**

If parameter.physical = true then  $S$ oFi $A$  2 will try to automatically convert some parameters to physical units under the implicit assumptions that the **beam size** specified in the header (FITS header keywords BMAJ and BMIN) is correct and does not change with position or frequency and that the **spectral annels** are uncorrelated and the spectral resolution is equal to the channel width. If any of these assumptions is incorrect then the resulting physical parameters, such as integrated flux, may be wrong. **SFA 2 does in principal not correct line widths for instrumental broadening.**

#### **Source position**

<span id="page-20-1"></span>Measurement of the three-dimensional location,  $(\bar{x}, \bar{y}, \bar{z})$ , of a source in the data cube is one of the most fundamental parameterisation steps. The most meaningful approach – and the one used by  $S$ oFiA 2 – is to determine the *flux-weighted centroid* of the source, which is equivalent to the first moments in *x*, *y* and *z*, hence

<span id="page-20-3"></span>
$$
\bar{x} = \frac{\sum_{i} x_i S_i}{\sum_{i} S_i} \tag{6}
$$

and likewise for  $\bar{y}$  and  $\bar{z},$  where the summation is over all pixels of the source, and  $S_i$  is the flux density measured in pixel *i*. <sup>7</sup> Note that in order to prevent negative signals from affecting the centroid measurement, SoFiA 2 will only use pixels with positive (negative) flux density in its measurement of the source position and uncertainty of positive (negative) sources. Source positions will be provided in raw pixel coordinates relative to either the full data cube or, if specified, the requested subregion. Additional celestial and velocity/freque[n](#page-20-2)cy coordinates can be created by enabling the parameter.wcs option.

The *statistical uncertainty* of the flux-weighted centroid measurement can be derived by applying the error propagation law under the fundamental assumptions that the only source of statistical error is from Gaussian noise in the image and that we operate in the linear regime required for the error propagation

<span id="page-20-2"></span><sup>&</sup>lt;sup>7</sup>The geometric centroid could in principle be calculated from the same equation by setting a constant weight of  $S_i = 1$  instead of using the actual flux density value.

<span id="page-21-4"></span>law to be applicable. The variance of the centroid is then given as

$$
\sigma_{\bar{x}}^2 = \sum_i \left(\frac{\partial \bar{x}}{\partial S_i}\right)^2 \sigma_{S_i}^2 \tag{7}
$$

and likewise for  $\sigma_{\bar{y}}$  and  $\sigma_{\bar{z}}$ . By applying the quotient rule to solve the partial derivative and assuming a constant noise level,  $\sigma_{S_i} = \sigma_{\text{rms}}$ , across the entire image, we obtain

<span id="page-21-1"></span>
$$
\sigma_{\bar{x}}^2 = \left(\frac{\sigma_{\rm rms}}{S_{\rm tot}}\right)^2 \sum_i (x_i - \bar{x})^2 \tag{8}
$$

and likewise for  $\sigma_{\bar{y}}$  and  $\sigma_{\bar{z}},$  where  $S_{\text{tot}} = \sum_i S_i$  is the summed flux density across the source. It should be noted that Eq. 8 would only be strictly valid if no flux threshold had been applied to the data when calculating the centroid, as any threshold would result in an additional *aliasing bias* that Eq. 8 does not account for in its current form.

Another issue with Eq. 8 is that is does not account for the fact that the flux density values in adjacent pixels might be c[or](#page-21-1)related due to the finite beam size. If the parameter.physical setting is enabled, SoFiA 2 will additionally multiply the uncertainty by the square root of the beam solid ang[le](#page-21-1),  $\Omega_{PSF}$ , to correct for the effect of correlated pixels, thus

<span id="page-21-2"></span>
$$
\sigma_{\bar{x}}^2 = \Omega_{\text{PSF}} \left(\frac{\sigma_{\text{rms}}}{S_{\text{tot}}}\right)^2 \sum_i (x_i - \bar{x})^2 \tag{9}
$$

and likewise for  $\sigma_{\bar{y}}$  and  $\sigma_{\bar{z}}$ . The beam solid angle is derived from the BMAJ and BMIN keywords in the header of the input data cube and measured in units of pixels. It is further assumed to be constant across the entire spatial and spectral range covered by the data cube and described by an elliptical Gaussian (see Eq. 13). It should be noted that Eq. 9 is only an approximation to the true statistical uncertainty that should be accurate to within about 30%. A full covariance analysis or mock data test would be required to obtain more accurate position uncertainties.

Lastly, SoFiA 2 will also provide the position of the pixel containing the highest flux in the integrated flu[x m](#page-22-1)ap as well as the channel [co](#page-21-2)ntaining the highest flux density in the integrated spectrum of the source. These are identified by the additional suffix '\_peak' and can be useful in certain situations, for example for diagnostic purposes. Note that the peak position parameters are integer values corresponding to their respective pixels, and no statistical uncertainties will be provided for that reason.

#### **Flux density**

<span id="page-21-0"></span>The minimum and maximum flux density of a source is simply defined as

$$
S_{\min} = \min\{S_i\}, \quad S_{\max} = \max\{S_i\}.
$$
\n
$$
(10)
$$

The statistical uncertainty of both the minimum and maximum flux density is simply given by the RMS noise level of the data, *σ*rms, assuming that the noise is constant across the extent of the source.

It should be noted that – in the presence of noise – selecting the maximum flux density value will result in a systematic *positive bias*, the significance of which will depend on the shape and extent of the source. This is due to the fact that the maximum flux density is more likely to be coincident with a positive noise peak than with a negative one. A morphology-dependent, statistical bias correction would therefore need to be applied to correct for this bias.

#### **Flux**

SoFiA 2 derives the total flux by summing the flux density values of all spatial and spectral pixels covered by the source, thus

<span id="page-21-3"></span>
$$
S_{\text{sum}} = \sum_{i} S_i \,. \tag{11}
$$

22

<span id="page-22-2"></span>The resulting value will be in native flux units of the data cube, typically Jy/beam, and has not yet been corrected to account for the beam solid angle or the spectral channel width of the data. If the parameter.physical option is enabled and the native flux density unit (BUNIT) of the data cube is Jy/beam, then SoFiA 2 will multiply the total flux by the width, ∆*z*, of a spectral channel and divide by the solid angle,  $\Omega_{\text{PSF}}$ , of the beam,

$$
S_{\text{sum}} = \frac{\Delta z}{\Omega_{\text{PSF}}} \sum_{i} S_{i} \,, \tag{12}
$$

as derived from the CDELT3 header keyword and the beam information stored in the data cube header (BMAJ and BMIN keywords). The native spectral unit of the cube as specified by the CUNIT3 keyword will be used.<sup>8</sup> The beam is assumed to be described by a two-dimensional, elliptical Gaussian function, and the beam solid angle is calculated as

<span id="page-22-1"></span>
$$
\Omega_{\rm PSF} = \frac{\pi \vartheta_a \vartheta_b}{4 \ln(2)}\,,\tag{13}
$$

where  $\vartheta_a$  and  $\vartheta_b$  are the full width at half maximum of the major and minor axis of the Gaussian beam in units of pixels (not seconds of arc). Furthermore, the assumption is made that the beam is constant across the spatial and spectral range covered by the data cube.

The statistical uncertainty of the integrated flux can in principle be derived by applying the error propagation law to Eq. 11, hence

$$
\sigma_{S_{\text{sum}}}^2 = \sum_i \left(\frac{\partial S_{\text{sum}}}{\partial S_i}\right)^2 \sigma_{S_i}^2 = \sum_i \sigma_{S_i}^2 = N_{\text{pix}} \sigma_{\text{rms}}^2, \tag{14}
$$

where  $N_{\text{pix}}$  is the total [nu](#page-21-3)mber of pixels across which the signal is integrated. In the last step we again make the assumption that the noise is constant across the extent of the source. As before, this has not yet been corrected for the spectral channel width or the correlation of spatial pixels due to the beam. If we multiply by the spectral channel width and in addition account for the degree of spatial correlation of the noise in adjacent pixels, we instead obtain

$$
\sigma_{S_{\text{sum}}} = \sqrt{\frac{N_{\text{pix}}}{\Omega_{\text{PSF}}}} \,\Delta z \,\sigma_{\text{rms}} \tag{15}
$$

for the uncertainty of the true integrated flux of a source. It should be noted that the purely statistical flux uncertainties derived by SoFiA 2 are not usually representative of the true errors of the flux measurement. In most cases, the integrated flux error is dominated by contributions from systematic errors that are significantly larger than the small statistical errors caused by stochastic noise. A realistic error analysis would therefore have to be based on numerical methods such as the injection of model sources of known flux into the data cube.

#### **Line widths**

<span id="page-22-0"></span>SoFiA 2 will measure the width of the integrated spectral profile of sources at levels of 20% and 50% of the peak flux density of the profile (*w*<sup>20</sup> and *w*50, respectively). The algorithm will move from both edges of the spectrum inwards up to the point where the flux density is found to have increased to more than 20% or 50% of the peak. The separation between those two points on either side of the spectral profile then defines the width of the line. In order to improve the accuracy of the measurement, SoFiA 2 will carry out a linear interpolation across the two channels in between which the flux density exceeds the respective threshold level.

It should be noted that this method of measuring *w*<sup>20</sup> and *w*<sup>50</sup> is strongly affected by the noise level in the spectrum, and line widths may get overestimated due to the impact of individual noise peaks. This will

 ${}^{8}$ If the CUNIT3 keyword is missing, the default units defined by the FITS standard will be used instead.

<span id="page-23-2"></span>in part be alleviated by the fact that the peak flux density will generally be overestimated as well in the presence of noise. A more accurate method of measuring line widths would be to fit an analytic function to the spectral profile, e.g. a Gaussian function for simple profiles, or a Busy Function (Westmeier et al. 2014) in the case of double-horn profiles.

#### **Ellipse fitting**

<span id="page-23-0"></span>[The p](#page-48-2)urpose of ellipse fitting is to obtain a measure of the angular size and orientation [of a source. One](#page-48-2) of the fastest and easiest ways of fitting an ellipse to the two-dimensional image of a source is through spatial moment analysis (Banks et al. 1995). Let us define the second-order moments of the image as

$$
M_{xx} = \frac{\sum_{i} (x_i - \bar{x})^2 S_i}{\sum_{i} S_i},\tag{16}
$$

$$
M_{yy} = \frac{\sum_{i} (y_i - \bar{y})^2 S_i}{\sum_{i} S_i},\tag{17}
$$

$$
M_{xy} = \frac{\sum_{i}(x_i - \bar{x})(y_i - \bar{y})S_i}{\sum_{i} S_i},
$$
\n(18)

where the summation is over all spatial pixels, *i*, of the source, and  $(\bar{x}, \bar{y})$  is the spatial centroid of the source as defined in Eq. 6. Following Banks et al. (1995), the parameters of the ellipse are then given as

$$
a = \sqrt{2\left(M_{xx} + M_{yy} + \sqrt{(M_{xx} - M_{yy})^2 + 4M_{xy}^2}\right)},
$$
\n(19)

$$
b = \sqrt{2\left(M_{xx} + M_{yy} - \sqrt{(M_{xx} - M_{yy})^2 + 4M_{xy}^2}\right)},
$$
\n(20)

$$
\theta = \frac{1}{2} \arctan\left(\frac{2M_{xy}}{M_{xx} - M_{yy}}\right),\tag{21}
$$

where *a* and *b* are the full major and minor axis size, respectively, and  $\theta$  is the position angle of the ellipse. If the source is a two-dimensional, elliptical Gaussian function, then *a*/2 and *b*/2 will be identical to the standard deviations,  $\sigma_a$  and  $\sigma_b$ , along the major and minor axis of the Gaussian, because the second moment describes the dispersion of the data.

SoFiA 2 performs two different types of spatial ellipse fits to the moment-0 map of each source. It first fits an ellipse to all pixels of the moment map with positive flux density, weighting each pixel by its flux density. The second fit is carried out on all pixels of the moment map with a signal-to-noise ratio of *>* 3 and with equal weighting of each pixel. The former will typically place more weight on the bright, central regions of a source, while the latter will normally provide a better description of the overall shape and size of an object at the  $3\sigma$  level, although this critically depends on the surface brightness of the object relative to the noise level of the data.

It should be noted that the ellipse sizes and orientation angles derived in this way will be relative to the pixel grid, not relative to the world coordinate system associated with the data cube. The major and minor axis of the ellipse will be provided in units of pixels, while the orientation angle will be given in degrees, running from *−*90*◦* (right) across 0 *◦* (top) to +90*◦* (left) in the mathematically positive sense.

#### **Kinematic major axis**

<span id="page-23-1"></span>SoFiA 2 measures the position angle of the kinematic major axis of a source by first calculating the centroid of the emission in each individual channel, taking only values above three times the local noise level into account. If the source is a rotating galactic disc, then the resulting points should form a straight line on the sky that marks the kinematic major axis of the galaxy. In order to extract the position angle, SoFiA 2 will fit a straight line using Deming regression (also known as orthogonal regression) and convert the resulting slope into a proper position angle in degrees such that 0 *◦* points upwards and the resulting

direction corresponds to the side of the galaxy that occupies the *upper end* of the channel range covered by the source.

Note that it is the responsibility of the user to rotate the position angle by 180*◦* if necessary to comply with the desired definition with respect to the approaching or receding side of the galaxy. This will also depend on whether the data cube is provided in units of frequency or velocity. It should also be noted that the position angle will be relative to the pixel grid of the data cube, not the underlying celestial coordinate system.

**Table 1:** List of source parameters and associated Unified Content Descriptors (UCD; Derriere et al. 2005) as supplied by SoFiA 2. Depending on the actual data cube and user settings, not all of the parameters will be present in a particular source catalogue.

<span id="page-24-0"></span>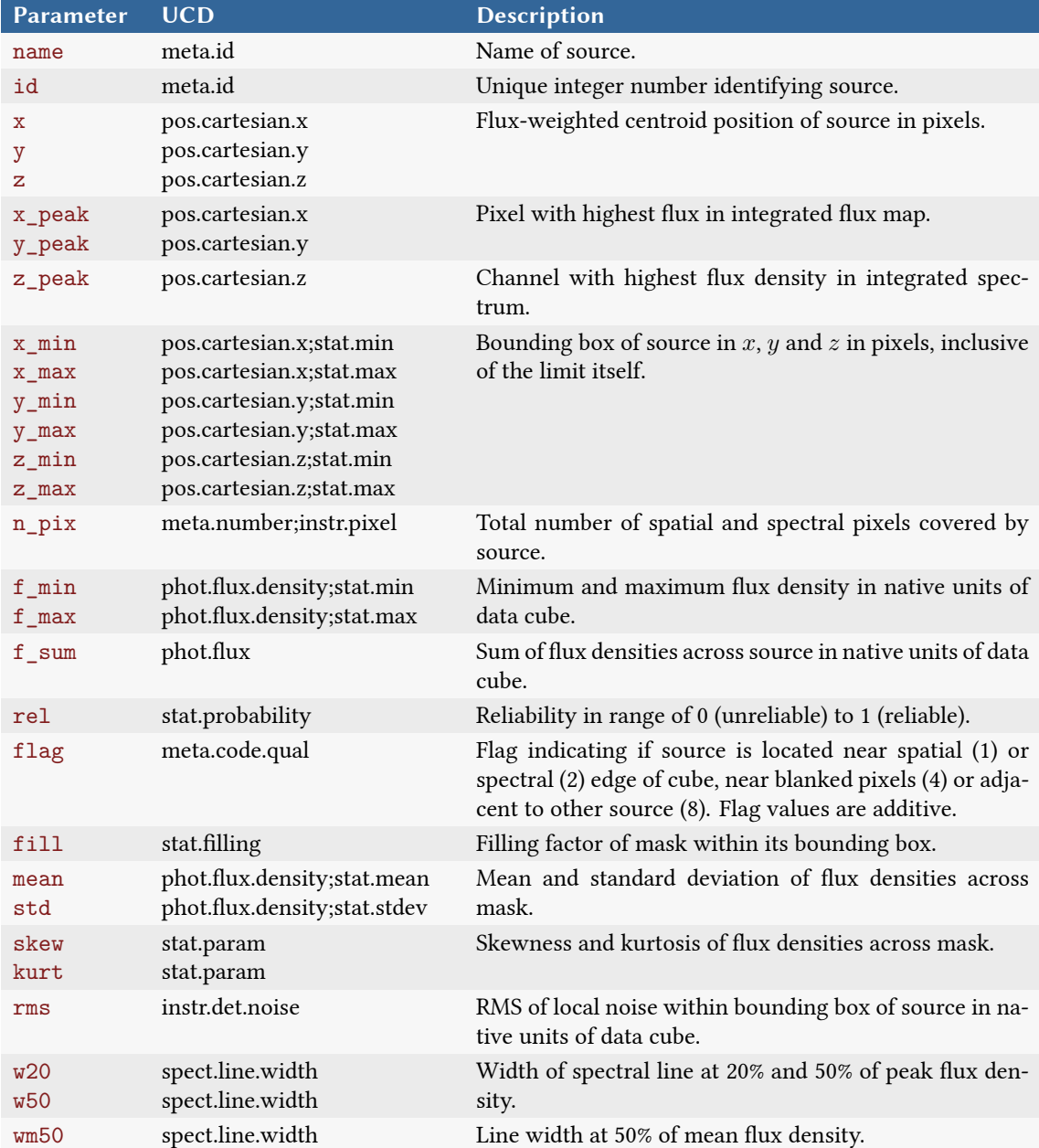

![](_page_25_Picture_279.jpeg)

## <span id="page-26-3"></span><span id="page-26-0"></span>**Output products**

SoFiA 2 offers a wide range of different output products to be generated from the source finding and parameterisation results that are not restricted to just source catalogues. All output products will be written to the same directory as the input data file unless a different output directory has been specified by the user (output.directory option). Likewise, the name of the input data file will be used as the base name for all output products unless a different base name has been specified (output.filename option). Output file names consist of the base name followed by an underscore (\_) and a product identifier (e.g. cat for catalogues). As an example, if the input file name was ngc\_300\_mosaic.fits, then the output catalogue would be named ngc\_300\_mosaic\_cat.txt and so forth.

The output.overwrite option allows the user to decide whether existing files should automatically be overwritten or not. If set to false, SoFiA 2 will explicitly check for the presence of any output files at the beginning of the pipeline and terminate with an error message if a file already exists.

### <span id="page-26-1"></span>**Source catalogue**

The most important output file provided by SoFiA 2 is the source catalogue resulting from the pipeline run. Source catalogues contain a list of all detected sources and their basic parameters such as position, line width, flux, etc. Catalogues are offered in four different possible formats:

- **ASCII** (\_cat.txt) Plain text file containing the source catalogue in human-readable ASCII format; not intended for quantitative analysis.
- **XML** (\_cat.xml) XML file containing the source catalogue in VO Table format for processing with VO-compliant tools such as TOPCAT.
- **SQL** (\_cat.sql) File containing commands for creating an SQL database table and inserting the source parameters into that table.
- **Karma** (\_cat.ann) Not a catalogue as such, but a Karma annotation file that can be used to display source IDs on images viewed in Karma packages such as kvis.

The ASCII catalogue is meant to enable users to quickly inspect the output catalogue by eye, but may not be ideal for quantitative analyses, as the precision of some of the columns may be limited. The XML and SQL catalogues are much more suitable for a numerical analysis of source parameters, in particular in combination with VO-compliant analysis and visualisation tools, as all parameters are stored at the full available precision.

The XML catalogue also has Unified Content Descriptors (UCDs) defined to allow VO-compliant software tools to automatically determine the relevant columns of the catalogue, e.g. for extracting sky positions. The SQL catalogue can be imported into any SQL database. It will attempt to create a new data table named SoFiA-Catalogue and insert the measured parameters of all sources into that table. The catalogue file would have to be edited to change the default table name.

#### <span id="page-26-2"></span>**Image products**

In addition to catalogues, SoFiA 2 can produce a range of image products to assist with the assessment and interpretation of the source finding results. These include:

- Noise cube (\_noise.fits) 3D cube containing the RMS noise level as measured by the local noise scaling algorithm.
- Noise spectrum (\_noise.txt) 1D spectrum containing the RMS noise level as measured by the spectral noise scaling algorithm.
- **Filtered cube** (\_filtered.fits) Copy of the 3D data cube after preconditioning such as flagging or noise scaling.
- <span id="page-27-0"></span>• Mask cube ( $\text{mask}.fits$ ) – Final 3D source detection mask established by SoFiA 2. All detected pixels in the mask cube are set to their respective source ID as listed in the catalogue, while undetected pixels have a value of 0.
- Mask image ( $\text{mask}=2d.fits$ ) Spectrally projected 2D image of the 3D mask cube to show which spatial pixels contain source emission. Note that in the 2D mask image sources may be hidden behind other sources, thus making their source IDs invisible.
- **Raw mask cube** (\_mask-raw.fits) Raw, binary source detection mask created by the source finding algorithm prior to linking and filtering. The raw mask will contain all pixels originally picked up by the source finder (including those with negative flux) and is therefore mainly intended for debugging purposes. Detected pixels will have a value of 1, all other pixels will be 0.
- Moment maps (\_mom0.fits, \_mom1.fits, \_mom2.fits)  $-$  2D images of the  $0^{\text{th}}$ , 1st and  $2^{\text{nd}}$  spectral moments of the data cube across the source mask. All data will be used for the  $0^{\rm th}$  moment, while the  $1^{\text{st}}$  and  $2^{\text{nd}}$  moment will only include channels with positive flux density.
- **Channel map** (\_chan.fits) 2D image showing the number of channels that contributed to the  $0^{\rm th}$  spectral moment in each spatial pixel. This can be useful when estimating statistical uncertainties associated with the moment-0 map.

Note that creation of each of these data products will need to be explicitly enabled in the parameter file by setting the respective options in the output module.

All output images created by SoFiA 2 will by default be in native pixel and flux density units. By enabling the parameter.wcs option, the user can choose to create all moment maps in proper physical units by converting spectral channels to world coordinates in frequency or velocity units. It is crucial for this purpose that the WCS information in the header is accurate, as otherwise the relevant map values might be incorrect.

## **Cubelets**

In addition to the global image products introduced in Section 9.2, SoFiA 2 is also capable of producing cutouts of each detected source (so-called *cubelets*) and related, source-specific data products. These can be enabled by setting output.writeCubelets = true, and output.writePV = true if position–velocity diagrams are also desired, and are stored in a directory the name of which is the base name followed by \_cubelets. The name of each of the source-specific files follo[ws th](#page-26-2)e following scheme:

basename\_id\_prod.type

where basename is the file base name, id is the source ID from the catalogue, prod is the product identifier, and type is the file type suffix. As an example, the cubelet of source number 3 from the catalogue obtained from the input data cube ngc\_300\_mosaic.fits would be named ngc\_300\_mosaic\_3\_cube.fits and stored in the subdirectory ngc\_300\_mosaic\_cubelets. The following list gives an overview of the individual source-specific data products provided by SoFiA 2:

- **Cubelet** (\_cube.fits) Small 3D data cube containing a cutout of the source from the original data cube.
- Mask ( $\text{mask}. \text{fits}$ ) Small 3D cube containing a cutout of the source mask. Pixels belonging to the source will have a value of 1, while all other pixels are set to 0, including those belonging to other sources.
- Moment maps (\_mom0.fits, \_mom1.fits, \_mom2.fits)  $-$  2D images of the  $0^{\text{th}}$ , 1st and  $2^{\text{nd}}$  spectral moments of the source cubelet across the source mask. Note that all data will be used in the  $0^{\rm th}$ moment, while the  $1^{\rm st}$  and  $2^{\rm nd}$  moment will include only those channels with a flux density greater than output.thresholdMom12 times the local RMS noise level.
- **Channel map** (chan.fits) 2D image showing the number of channels that contributed to each pixel of the  $0^{\text{th}}$  spectral moment map.
- $\texttt{SNR map} (\_ \texttt{snr}.\texttt{fits}) 2\texttt{D}$  image showing the signal-to-noise ratio in each pixel of the  $0^\text{th}$  spectral  $\sum_{i=1}^N S_i$   $\sum_{i=1}^N E_i = \sum_{i=1}^N S_i / (\sqrt{N} \times \sigma_{\text{rms}})$ , where  $\sum_{i=1}^N S_i$  is the sum of all flux densities along the spectral axis, *N* is the number of spectral channels summed over, and  $\sigma_{\rm rms}$  is the local RMS noise level measured at the position of the source.
- **PV diagrams** ( pv.fits, pv min.fits) FITS files containing 2D position–velocity diagrams along the kinematic major (kin\_pa) and minor (kin\_pa + 90*◦* ) axes through the flux-weighted centroid  $(x, y, z)$  of each source. These are for diagnostic purposes only, as they may not be accurate enough for scientific analysis. Note that PV diagrams need to be specifically enabled with output.writePV = true.
- **PV masks** (\_pv\_mask.fits, \_pv\_min\_mask.fits) FITS files containing 2D source masks in position–velocity space to be used with the position–velocity diagrams. Note that PV diagrams need to be specifically enabled with output.writePV = true.
- **Spectrum** (\_spec.txt) Text file containing the integrated spectrum of the source across the source mask. The number of spatial pixels contributing to each spectral channel is also recorded, allowing uncertainties to be derived.

As in the case of global output products, the parameter.wcs and parameter.physical options can be enabled to convert moment maps and spectra to world coordinates and divide all spectra by the beam solid angle, respectively. In addition, the amount of padding around the source in each of these data products can be controlled by the user by setting the value of output.marginCubelets. The default value is 10 pixels, while a value of 0 can be used to ensure that images and spectra are tightly cut without extra padding around the source, thus minimising file sizes and disk storage requirements.

## **Diagnostic output**

SoFiA 2 can produce a few additional output files for diagnostic purposes that may be helpful in assessing the quality and success of the source finding run. These include:

- **Reliability plot** (rel.eps) Plot summarising the outcome of the reliability filter in EPS format. This is useful for assessing the quality of the reliability calculation carried out by SoFiA 2 (see Section 6).
- **Skellam plot** (\_skellam.eps) Plot showing the cumulative distribution of the Skellam parameter as defined in Eq. 5. This can be used to check if the size of the kernel used in the reliability calculation is opti[ma](#page-15-0)l (see Section 6.4).
- **Auto-flagging log** (\_flags.log) Log file listing the spectral channels and spatial pixels flagged by the auto-flag[ge](#page-17-1)r (see Section 3.1).

Note that these diagnostic fil[es w](#page-17-0)ill only be generated if explicitly requested by the user.

## <span id="page-29-3"></span><span id="page-29-0"></span>**Tips and tricks**

#### <span id="page-29-1"></span>**Example parameter file**

A basic example parameter file for deep source finding on an extragalactic HI data cube is presented here. It is assumed that the cube is clean with a constant noise level across the entire cube and without any noticeable artefacts.

```
scfind.kernelsXY = 0, 5, 10
scfind.kernelsZ = 0, 3, 7, 15, 31
scfind.threshold = 3.8
scfind.replacement = 2.0
linker.radiusXY = 2linker.radiusZ = 3linker.minSizeXY = 5
linker.minSizeZ = 5reliability.enable = true
reliability.threshold = 0.8
reliability.scaleKernel = 0.4
reliability.minSNR = 3.0
reliability.plot = true
output.writeCatASCII = true
output.writeCatXML = true
output.writeMoments = true
output.writeCubelets = true
```
The first block of commands sets up the S+C finder (module scfind). We choose spatial smoothing kernel sizes of 0, 5 and 10 pixels and spectral smoothing kernel sizes of 0, 3, 7, 15 and 31 channels. These numbers may need to be slightly adjusted depending on the actual number of pixels across the beam and the actual spectral resolution of the cube, as we ideally want to smooth over a range of scales up to the largest expected spatial and spectral scale of our sources.

The second block of commands sets up the linker (module linker) that allows us to merge detected pixels into coherent sources. We choose to link pixels across a spatial radius of 2 and a spectral radius of 3 here. Lastly, we require a source to extend across at least 5 spatial pixels and 5 spectral channels to be retained in the catalogue. Any smaller detections will be discarded.

With the third block of commands we set up the reliability filter (module reliability) which will calculate the statistical reliability of each detection and discard everything below a given threshold. We set the threshold to 0*.*8 here (i.e. keeping only sources with a reliability in excess of 80%). In addition, we set a minimum signal-to-noise threshold of 3, thereby discarding all sources that are too faint. In addition, we set the scale factor of the kernel used in measuring the reliability to a value of 0*.*4 and enable the generation of diagnostic plots.

In the last block of commands we define the output products and settings (module output). This includes writing the source catalogue in plain-text and VO-compatible XML format, writing out moment maps and creating images and spectra for each individual detection.

Assuming that these settings are stored in a file named sofia.par, we can then launch SoFiA 2 by calling

```
sofia sofia.par input.data=datacube.fits
```
<span id="page-29-2"></span>where datacube. fits needs to be replaced with the actual name of the input data cube. This will run SoFiA 2 and produce the selected output catalogues and images.

#### <span id="page-30-3"></span>**2D images**

As mentioned before, SoFiA 2 is capable of handling 2D images such as radio continuum maps. Such images will internally be treated as 3D cubes with an axis size of 1 in the frequency dimension. For SoFiA 2 to work correctly on 2D images, a few special settings are required. Most importantly, the settings of the S + C finder will need to be adjusted to disable smoothing along the frequency axis by setting scfind.kernelsZ = 0. Hence, only spatial smoothing kernels can be applied using the scfind.kernelsXY option.

Likewise, the linker settings must be adjusted to account for the 2D nature of the input. In particular, the maximum merging radius along the frequency axis must be set to linker.radius $Z = 1$  to ensure the correct application of the spatial merging radius in the remaining two dimensions. In addition, the minimum source size along the frequency axis must be set to  $\text{linker.minSizeZ} = 1$ , as the spectral extent of 2D sources cannot be greater than one channel.

The source catalogue produced from 2D images will also contain parameters that are only relevant to 3D cubes, such as the frequency of the source or its spectral line width. Such parameters should simply be ignored and in many cases may have been set to a default value of zero. SoFiA 2 will in principle not produce certain output data products if the input image is 2D. Omitted products include the integrated spectrum as well as the  $1^{\rm st}$  and  $2^{\rm nd}$  spectral moment maps, although the  $0^{\rm th}$  moment will be generated, effectively containing a masked copy of the input image.

To summarise, the most important point to remember when processing 2D images is to set frequencyrelated control parameters to the following default values:

```
scfind.kernelsZ = 0
linker.minSizeZ = 1
linker.<i>radius</i> <math>Z = 1</math>
```
Similar restrictions apply with respect to the frequency-related parameters of optional methods such as the local noise scaling algorithm.

#### <span id="page-30-0"></span>**Absorption lines**

While intended for detecting HI emission lines, SoFIA 2 can in principle be used to search for spectral absorption signals in data cubes. For this to work, the data cube will need to be inverted by enabling the input.invert option in SoFiA 2. It should be noted that the extraction of absorption features might fail in cases where both HI absorption and emission is present in a source, as SoFIA 2 will by default merge significant positive and negative signal into the same detection.

## <span id="page-30-1"></span>**Extracting a sub-cube**

While originally a source finding pipeline, SoFtA 2 can also be employed to simply extract a smaller subregion out of a large FITS data cube. This can be achieved by explicitly disabling all modules and output products except for the following settings:

```
input.data = \langle data cube \rangleinput.region = <requested region>
output.writeFiltered = true
```
where  $\langle$  data cube> is the input FITS data cube, and  $\langle$  requested region> is the subregion to be extracted. Assuming all other settings are disabled by setting them to false where required, SoFiA 2 will then simply read the requested subregion from the input cube and write it straight into an output file with the additional suffix \_filtered. The pipeline will terminate thereafter, as nothing else would be left to do.

<span id="page-30-2"></span>Note that extracting a sub-cube will only require as much memory as is needed for storing the subregion. Sufficiently small subregions can therefore be extracted from FITS cubes that are far larger than the amount of memory available on a machine.

#### **Source catalogue in Python**

The Astropy package contains a Table module for handling VOTable files, making it straightforward to load the SoFiA 2 source catalogue in XML format into Python. This can be done with the following lines of code (remember to replace catalogue.xml with your actual catalogue file name):

```
from astropy.table import Table
table = Table.read("catalogue.xml")
```
This will create an AsTROPY table object that contains the full catalogue. The individual columns of the table can then be accessed by their parameter name. For example,

```
table["f_sum"]
```
will extract the entire column of integrated flux measurements into a single 1D array. The fluxes of individual sources can then be extracted by index as table["f\_sum"][0] and so forth.

Note that AsTROPY's Table module is also capable of reading the plain-text catalogue from SoFIA 2 using Table.read("catalogue.txt", format="ascii"). However, due to the limited precision and difficulty extracting the parameter names and units in this case we strongly advise users to work with the XML catalogue only. Please see the ASTROPY documentation for more information on reading and handling tables.

As is typical for Python, there are countless other options for reading VOTable or plain-text catalogues from SoFiA 2. Examples include the astropy.io.votable module which provides a method called parse\_single\_table() for rea[ding VOTables, the](https://docs.astropy.org/en/stable/table/) ascii() method from astropy.io which can read the plain-text catalogue from SoFIA 2, and the loadtxt() method from NUMPY which can be used to read the numerical data columns from the plain-text catalogue into a floating-point array. Each of these methods comes with its own advantage[s and drawbacks, and we refer t](https://docs.astropy.org/en/stable/io/votable/)he reader to the respective online documentation for further details.

# <span id="page-32-3"></span><span id="page-32-0"></span>**Control parameters**

This appendix provides a systematic description of the control parameters accepted by SoFiA 2, grouped by topic.

# <span id="page-32-1"></span>**General**

![](_page_32_Picture_205.jpeg)

# <span id="page-32-2"></span>**Input**

![](_page_32_Picture_206.jpeg)

![](_page_33_Picture_196.jpeg)

# <span id="page-34-0"></span>**Preconditioning**

![](_page_34_Picture_305.jpeg)

![](_page_35_Picture_287.jpeg)

![](_page_36_Picture_273.jpeg)

<span id="page-37-1"></span>![](_page_37_Picture_281.jpeg)

# <span id="page-37-0"></span>**Source Finding**

![](_page_37_Picture_282.jpeg)

![](_page_38_Picture_247.jpeg)

<span id="page-39-1"></span>![](_page_39_Picture_290.jpeg)

# <span id="page-39-0"></span>**Linking**

![](_page_39_Picture_291.jpeg)

<span id="page-40-1"></span>![](_page_40_Picture_291.jpeg)

# <span id="page-40-0"></span>**Reliability**

![](_page_40_Picture_292.jpeg)

![](_page_41_Picture_253.jpeg)

<span id="page-42-1"></span>![](_page_42_Picture_323.jpeg)

# <span id="page-42-0"></span>**Mask Dilation**

![](_page_42_Picture_324.jpeg)

<span id="page-43-1"></span>![](_page_43_Picture_298.jpeg)

# <span id="page-43-0"></span>**Parameterisation**

![](_page_43_Picture_299.jpeg)

# <span id="page-44-1"></span><span id="page-44-0"></span>**Output**

![](_page_44_Picture_275.jpeg)

![](_page_45_Picture_318.jpeg)

![](_page_46_Picture_44.jpeg)

# **File and directory structure**

<span id="page-47-0"></span>The entire SoFiA 2 pipeline is written in C, and the source code is highly modular thanks to an overall object-oriented approach. The source code of the main pipeline is stored in the file sofia.c in the base directory, while the rest of the source code can be found in the src/ directory. Files defining classes start with a capital letter, e.g. DataCube.c, while procedural source code is found in files starting with a small letter, e.g. statistics\_flt.c. All public declarations are stored in header files of the same name, e.g. DataCube.h.

The basic file and directory structure of SoFiA 2 is outlined in the following table. The file and directory names are hyperlinks to the corresponding target in the SoFiA 2 GitLab repository.

![](_page_47_Picture_242.jpeg)

# **Return codes**

<span id="page-48-4"></span><span id="page-48-0"></span>Upon termination SoFiA 2 will provide a return code that can be used to analyse the cause of any error that occurred during execution of the pipeline. A list of return codes currently supported by SoFiA 2 can be found in the following table.

![](_page_48_Picture_167.jpeg)

# **References**

Banks T., Dodd R. J., Sullivan D. J., 1995, MNRAS, 272, 821

Derriere S., et al., 2005, An IVOA Standard for Unified Content Descriptors Version 1.10, IVOA Recommendation 19 August 2005 (arXiv:1110.0525)

<span id="page-48-3"></span>Pence W. D., Chiappetti L., Page C. G., S[haw R. A](http://dx.doi.org/10.1093/mnras/272.4.821)., Stobie E., 2010, A&A, 524, A42

Serra P., Jurek R., Flöer L., 2012, [PASA, 29, 296](http://arxiv.org/abs/1110.0525)

Serra P., et al., 2015, MNRAS, 448, 1922

<span id="page-48-1"></span>Westmeier T., Jurek R., Obresch[kow D](http://dx.doi.org/10.1071/AS11065)., Koribalski B. S., Staveley-[Smith](http://dx.doi.org/10.1051/0004-6361/201015362) L., 2014, MNRAS, 438, 1176

<span id="page-48-2"></span>Westmeier T., et al., [2021,](http://dx.doi.org/10.1093/mnras/stv079) MNRAS, 506, 3962

# **Index**

# **A**

![](_page_49_Picture_546.jpeg)

# **C**

![](_page_49_Picture_547.jpeg)

# **D**

![](_page_49_Picture_548.jpeg)

# **E**

![](_page_49_Picture_549.jpeg)

# **F**

![](_page_49_Picture_550.jpeg)

# **G**

![](_page_49_Picture_551.jpeg)

## **I**

![](_page_49_Picture_552.jpeg)

# **K**

![](_page_49_Picture_553.jpeg)

# **L**

![](_page_49_Picture_554.jpeg)

# **M**

![](_page_49_Picture_555.jpeg)

# **N**

![](_page_49_Picture_556.jpeg)

# **O**

![](_page_49_Picture_557.jpeg)

# **P**

![](_page_49_Picture_558.jpeg)

# **Q**

![](_page_49_Picture_559.jpeg)

# **R**

![](_page_49_Picture_560.jpeg)

# **S**

![](_page_49_Picture_561.jpeg)

![](_page_50_Picture_106.jpeg)

![](_page_50_Picture_107.jpeg)

![](_page_50_Picture_108.jpeg)

# **W**

![](_page_50_Picture_109.jpeg)